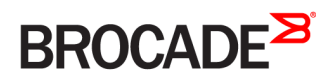

CONFIGURATION GUIDE

# Brocade Vyatta Network OS VPN Support Configuration Guide, 5.2R1

**Supporting Brocade vRouter, VNF Platform, and Distributed Services Platform Deployments**

*53-1004719-01 24 October 2016*

#### **© 2016, Brocade Communications Systems, Inc. All Rights Reserved.**

Brocade, the B-wing symbol, and MyBrocade are registered trademarks of Brocade Communications Systems, Inc., in the United States and in other countries. Other brands, product names, or service names mentioned of Brocade Communications Systems, Inc. are listed at [www.brocade.com/en/legal/](http://www.brocade.com/en/legal/brocade-Legal-intellectual-property/brocade-legal-trademarks.html) [brocade-Legal-intellectual-property/brocade-legal-trademarks.html](http://www.brocade.com/en/legal/brocade-Legal-intellectual-property/brocade-legal-trademarks.html). Other marks may belong to third parties.

Notice: This document is for informational purposes only and does not set forth any warranty, expressed or implied, concerning any equipment, equipment feature, or service offered or to be offered by Brocade. Brocade reserves the right to make changes to this document at any time, without notice, and assumes no responsibility for its use. This informational document describes features that may not be currently available. Contact a Brocade sales office for information on feature and product availability. Export of technical data contained in this document may require an export license from the United States government.

The authors and Brocade Communications Systems, Inc. assume no liability or responsibility to any person or entity with respect to the accuracy of this document or any loss, cost, liability, or damages arising from the information contained herein or the computer programs that accompany it.

The product described by this document may contain open source software covered by the GNU General Public License or other open source license agreements. To find out which open source software is included in Brocade products, view the licensing terms applicable to the open source software, and obtain a copy of the programming source code, please visit <http://www.brocade.com/support/oscd>.

# **Contents**

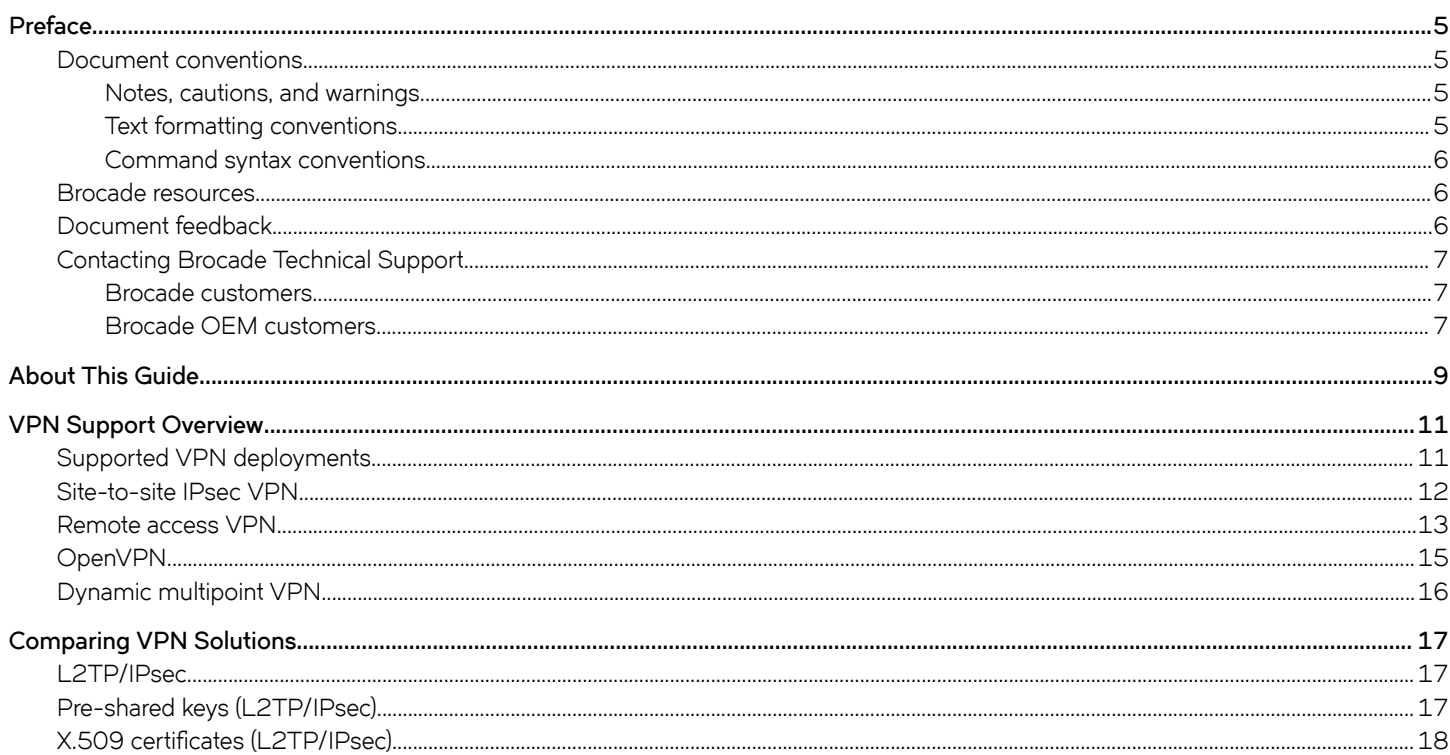

# <span id="page-4-0"></span>**Preface**

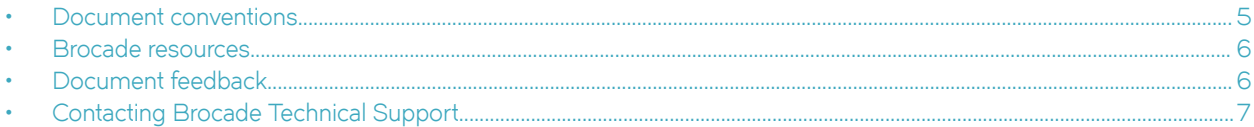

## **Document conventions**

The document conventions describe text formatting conventions, command syntax conventions, and important notice formats used in Brocade technical documentation.

### **Notes, cautions, and warnings**

Notes, cautions, and warning statements may be used in this document. They are listed in the order of increasing severity of potential hazards.

### **NOTE**

A Note provides a tip, guidance, or advice, emphasizes important information, or provides a reference to related information.

#### **ATTENTION**

An Attention statement indicates a stronger note, for example, to alert you when traffic might be interrupted or the device might reboot.

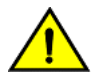

### **CAUTION**

**A Caution statement alerts you to situations that can be potentially hazardous to you or cause damage to hardware,** firmware, software, or data.

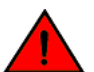

### **DANGER**

*A Danger statement indicates conditions or situations that can be potentially lethal or extremely hazardous to you. Safety labels are also attached directly to products to warn of these conditions or situations.*

### **Text formatting conventions**

Text formatting conventions such as boldface, italic, or Courier font may be used to highlight specific words or phrases.

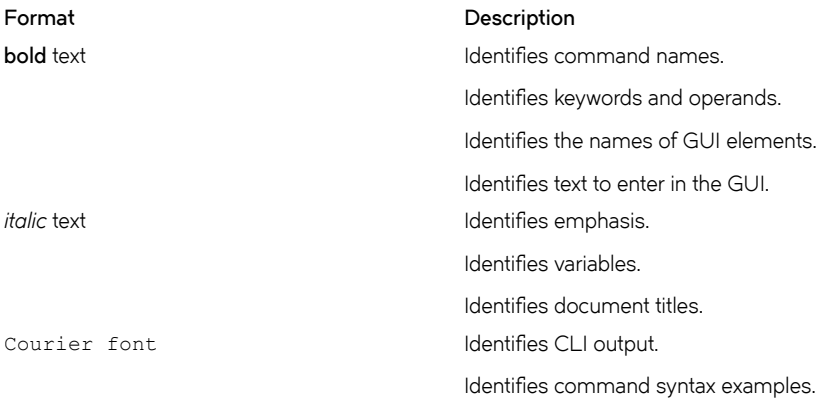

### <span id="page-5-0"></span>**Command syntax conventions**

Bold and italic text identify command syntax components. Delimiters and operators define groupings of parameters and their logical relationships.

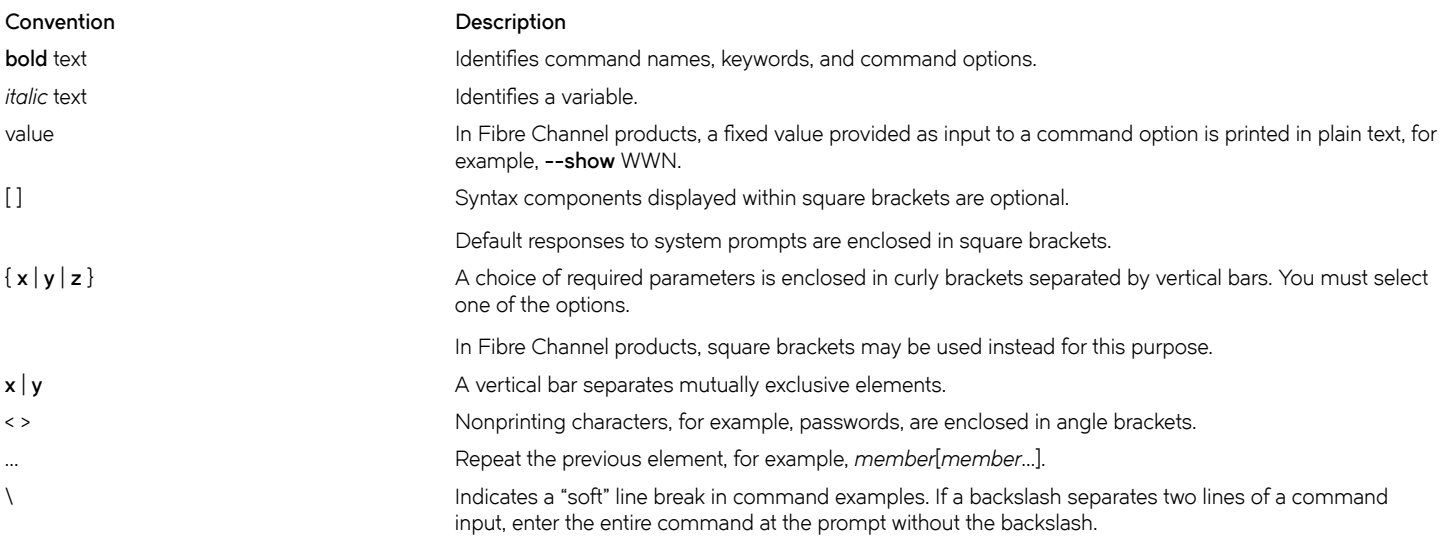

## **Brocade resources**

Visit the Brocade website to locate related documentation for your product and additional Brocade resources.

White papers, data sheets, and the most recent versions of Brocade software and hardware manuals are available at [www.brocade.com](http://www.brocade.com). Product documentation for all supported releases is available to registered users at [MyBrocade.](http://my.Brocade.com)

Click the **Support** tab and select **Document Library** to access documentation on [MyBrocade](http://my.Brocade.com) or [www.brocade.com](http://www.brocade.com) You can locate documentation by product or by operating system.

Release notes are bundled with software downloads on [MyBrocade](http://my.Brocade.com). Links to software downloads are available on the MyBrocade landing page and in the Document Library.

# **Document feedback**

Quality is our first concern at Brocade, and we have made every effort to ensure the accuracy and completeness of this document. However, if you find an error or an omission, or you think that a topic needs further development, we want to hear from you. You can provide feedback in two ways:

- Through the online feedback form in the HTML documents posted on [www.brocade.com](http://www.brocade.com)
- By sending your feedback to [documentation@brocade.com](mailto:documentation@brocade.com)

Provide the publication title, part number, and as much detail as possible, including the topic heading and page number if applicable, as well as your suggestions for improvement.

# <span id="page-6-0"></span>**Contacting Brocade Technical Support**

As a Brocade customer, you can contact Brocade Technical Support 24x7 online, by telephone, or by e-mail. Brocade OEM customers should contact their OEM/solution provider.

### **Brocade customers**

For product support information and the latest information on contacting the Technical Assistance Center, go to [www.brocade.com](https://www.brocade.com) and select **Support**.

If you have purchased Brocade product support directly from Brocade, use one of the following methods to contact the Brocade Technical Assistance Center 24x7.

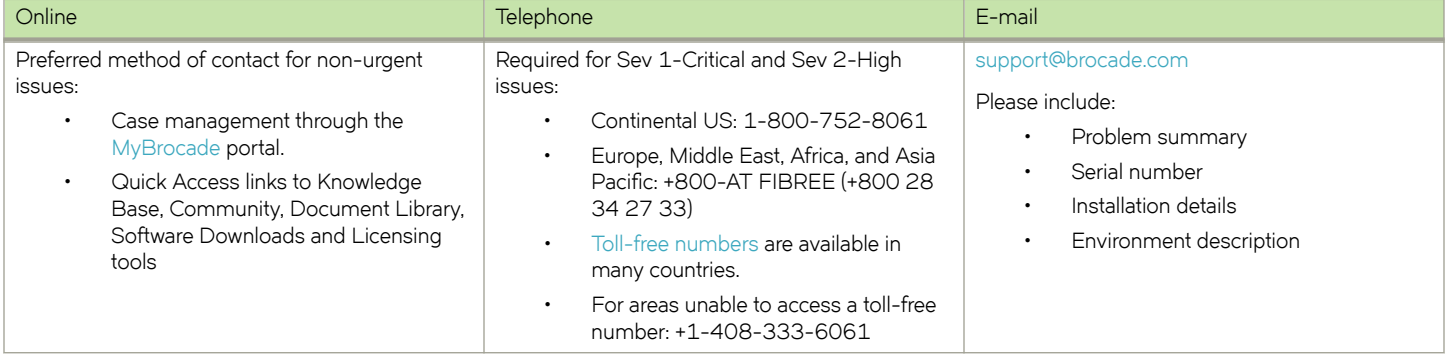

### **Brocade OEM customers**

If you have purchased Brocade product support from a Brocade OEM/solution provider, contact your OEM/solution provider for all of your product support needs.

- OEM/solution providers are trained and certified by Brocade to support Brocade® products.
- Brocade provides backline support for issues that cannot be resolved by the OEM/solution provider.
- Brocade Supplemental Support augments your existing OEM support contract, providing direct access to Brocade expertise. For more information, contact Brocade or your OEM.
- For questions regarding service levels and response times, contact your OEM/solution provider.

# <span id="page-8-0"></span>**About This Guide**

This guide describes all of the available documentation guides for Brocade Vyatta Network OS, plus the guides that apply specifically to Brocade 5600 vRouter, VNF Platform, and Distributed Services Platform.

# <span id="page-10-0"></span>**VPN Support Overview**

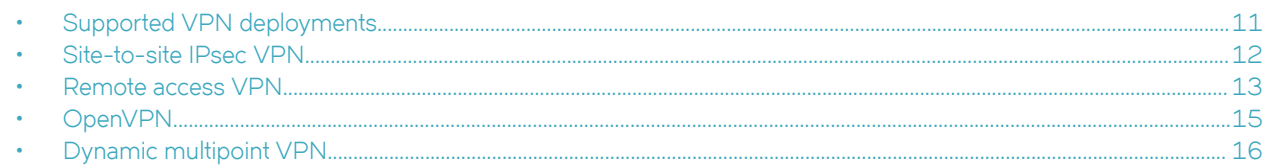

# **Supported VPN deployments**

The following table shows the VPN deployment options that are supported by the Brocade vRouter.

**TABLE 1** Site-to-site solutions

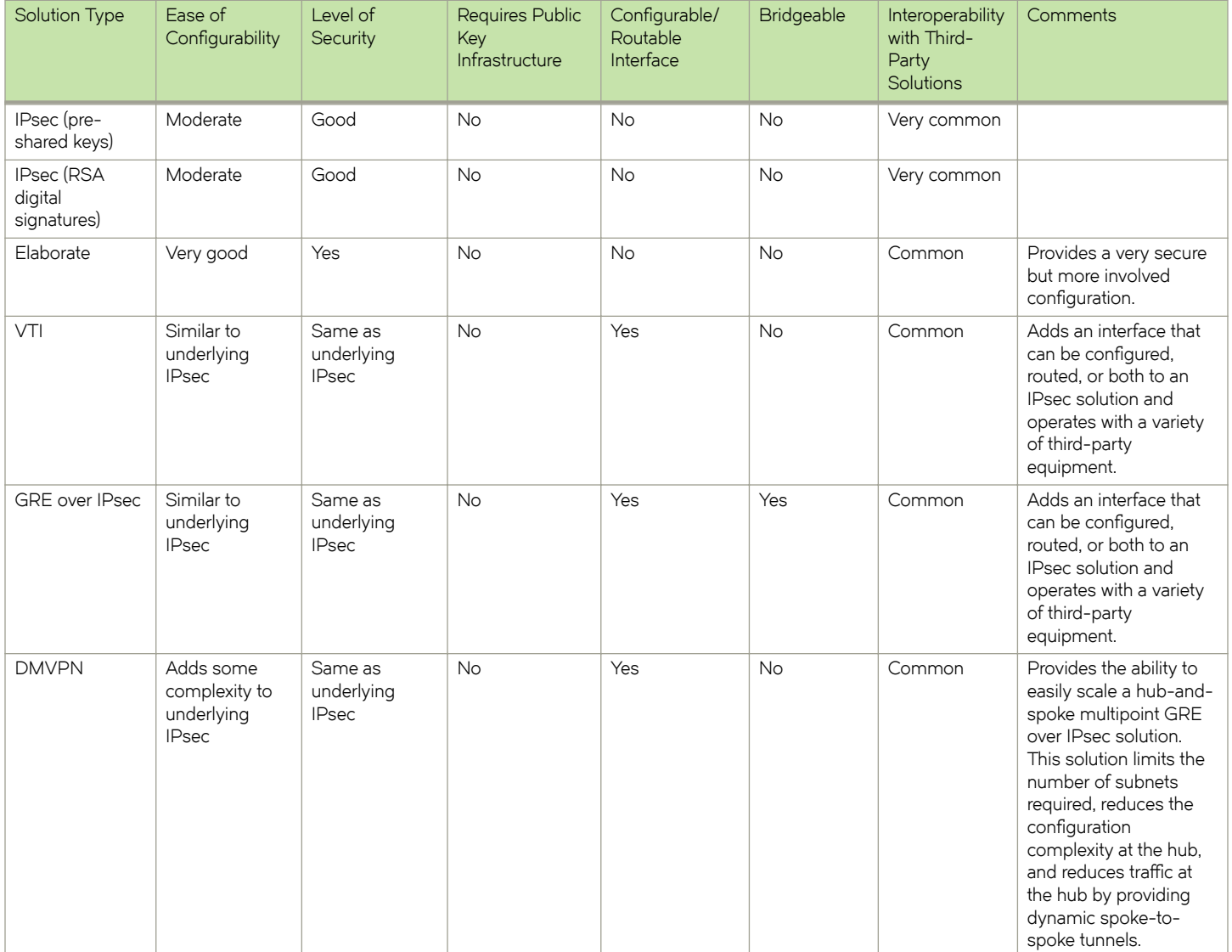

#### <span id="page-11-0"></span>**TABLE 1** Site-to-site solutions (continued)

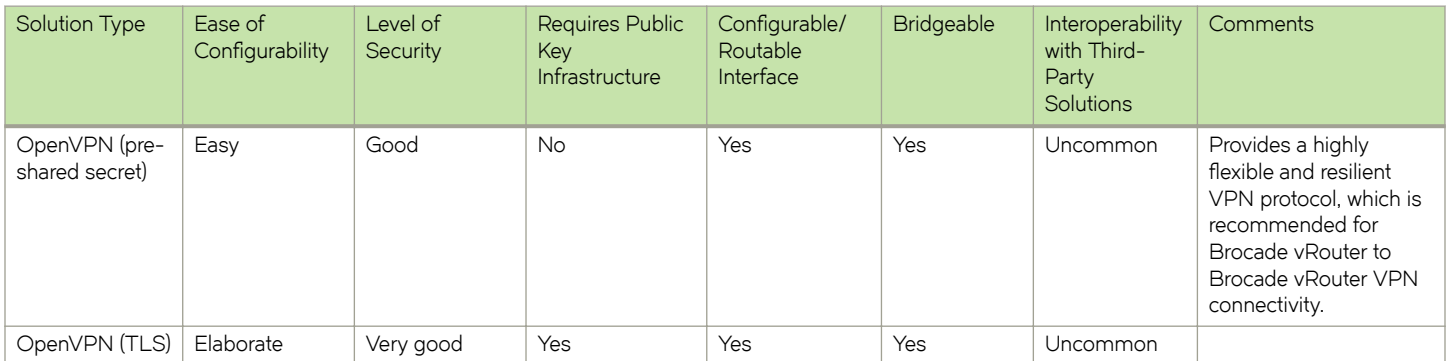

### **TABLE 2** Remote access solutions

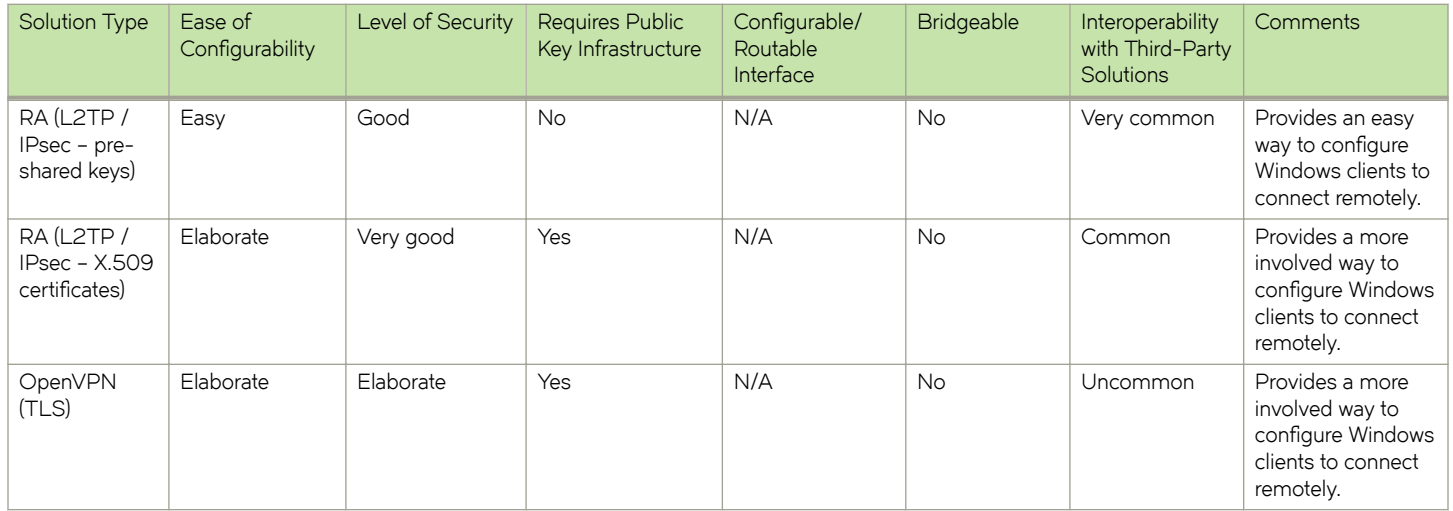

## **Site-to-site IPsec VPN**

A site-to-site VPN that allows you to connect two or more sites separated by a wide area network (WAN) such that they appear to be on a single private network. The following figure shows a site connected by a tunnel.

<span id="page-12-0"></span>**FIGURE 1** Site-to-site IPsec VPN

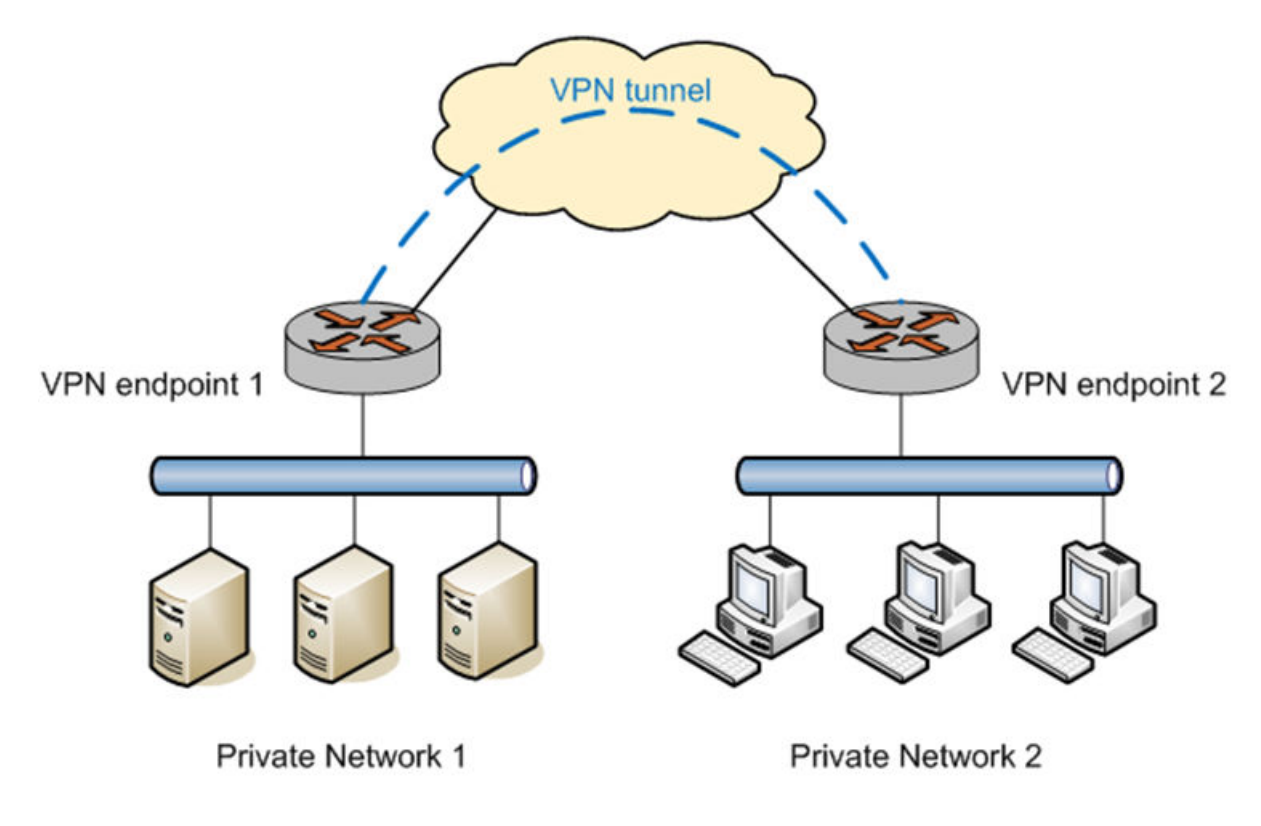

The following figure shows how the Brocade vRouter supports IPsec-protected site-to-site tunnels.

**FIGURE 2** IPsec tunnel

**IPsec Tunnel** 

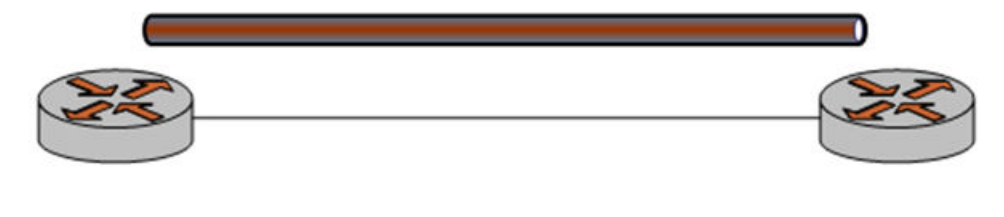

**VPN Endpoint 1** 

**VPN Endpoint 1** 

For site-to-site IPsec tunnels, the Brocade vRouter supports a special kind of interface—a virtual tunnel interface—that provides a routable interface at the endpoints of the tunnel.

For information about site-to-site VPN deployment and virtual tunnel interfaces, see *Brocade Vyatta Network OS IPsec Site-to-Site VPN Configuration Guide.* 

## **Remote access VPN**

A remote access VPN allows a VPN tunnel to be established between a remote user and a VPN server. For example, a remote access VPN allows a remote user to access the company network from home.

Conceptually, site-to-site VPN and remote access VPN are similar in that they both use a tunnel to make the two endpoints appear to be on the same network. The solutions vary in the way that the tunnel is established.

The following figure shows the general remote access scenario.

**FIGURE 3** Remote access VPN

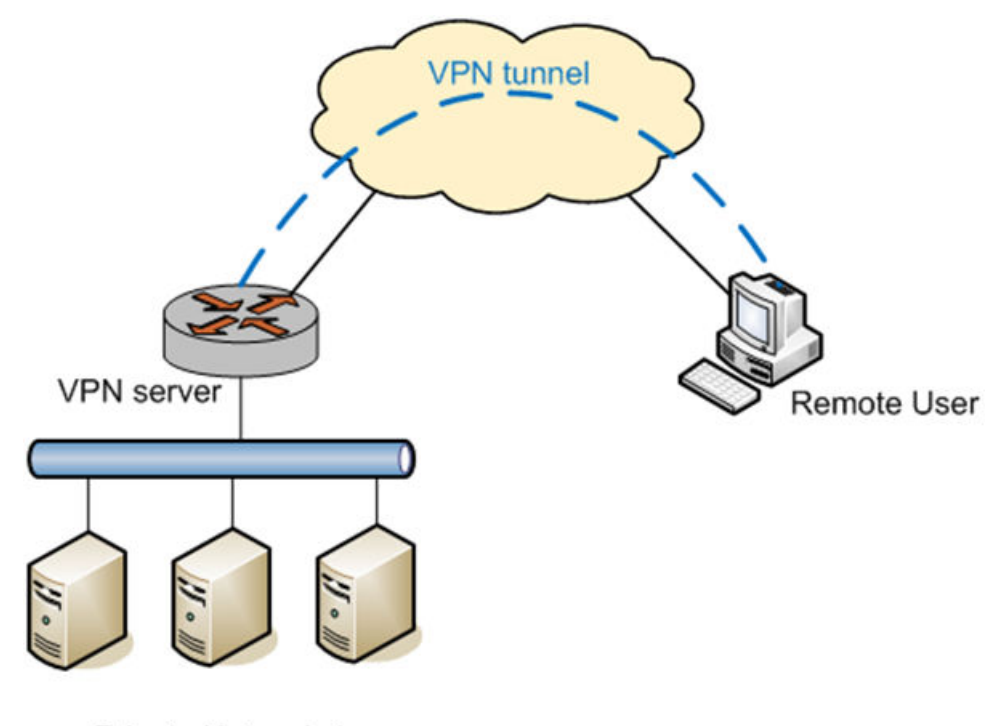

**Private Network 1** 

The following figure shows the one way option to implement a remote access VPN is by using Layer 2 Tunneling Protocol (L2TP) and IPsec.

**FIGURE 4** Remote access VPN using L2TP and IPsec

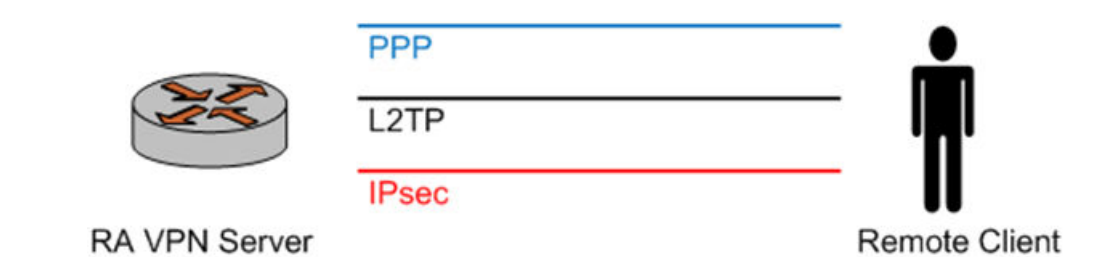

In L2TP- and IPsec-based remote access VPN:

- 1. The remote host first establishes an IPsec tunnel with the VPN server.
- 2. The L2TP client and server then establish an L2TP tunnel on top of the IPsec tunnel.
- 3. Finally, a PPP session is established on top of the L2TP tunnel; that is, the PPP packets are encapsulated and sent and received inside the L2TP

tunnel. The Brocade vRouter supports L2TP/IPsec-based remote access VPN. This deployment is described in Vyatta Remote Access VPN Reference Guide.

<span id="page-14-0"></span>For more information about remote access VPN, refer to

## **OpenVPN**

OpenVPN is an open-source VPN solution that employs the Secure Sockets Layer (SSL)protocol for security. OpenVPN supports both site-to-site and remote access modes of operation.

Because OpenVPN employs SSL in one mode of operation, and because it makes use of the open-source OpenSSL library, OpenVPN is sometimes referred as an SSL VPN solution. However, it should not be confused with SSL VPN as commonly understood to be a browser-based VPN product. They are quite different, and there is no interoperability between them. The following figure shows, a high level, browser-based SSL VPN works.

**FIGURE 5** Browser‐based SSL VPN

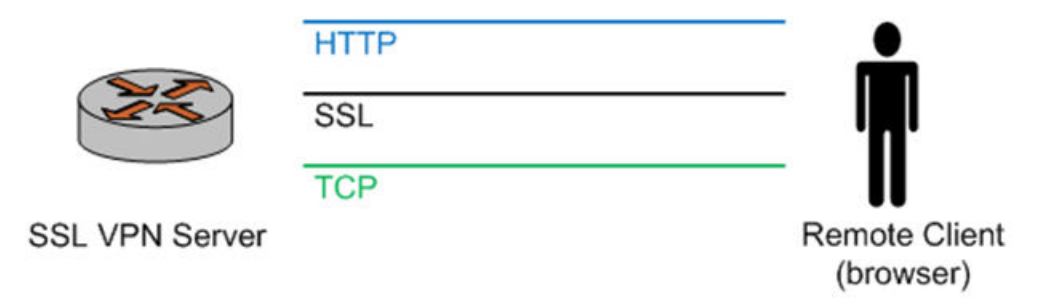

On the client side, the remote user points the web browser to a secure (HTTPS) web site. The browser establishes a TCP connection to the server, then an SSL protocol session within this connection, and finally an HTTP session on top of the SSL session. The SSL session provides a secure tunnel for authentication of the HTTP session, similar to logging into the secure web site of a bank.

In most such solutions, after the user has been authenticated, the browser dynamically downloads a fragment of code (for example, an ActiveX component) to be run on the host of the client. Such code can then, for example, create a virtual interface, so that VPN traffic can be routed through the tunnel. The application of the name SSL VPN to this solution refers to the fact that security is provided by the SSL protocol.

In contrast, OpenVPN implements its own communication protocol. This protocol is transported on top of UDP or TCP and provides a secure tunnel for VPN traffic. By default, UDP is used for better performance. In an OpenVPN solution, OpenVPN must be used on both tunnel endpoints. The following figure shows this scenario.

**FIGURE 6** OpenVPN

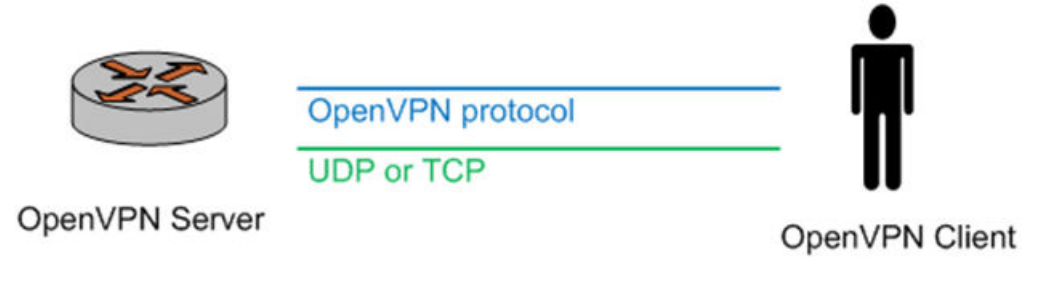

OpenVPN supports both site-to-site and remote access modes of operation. Support for OPENVPN on the Brocade vRouter is described in *Vyatta OpenVPN Reference Guide*.

# <span id="page-15-0"></span>**Dynamic multipoint VPN**

Dynamic multipoint VPN (DMVPN) is a VPN architecture that makes it easier to configure topologies in which many sites need to interconnect. Scaling an ordinary site-to-site IPsec VPN for such a network would be operationally complex: the tunnels between the sites would need to be fully meshed. In addition, each pair of endpoints requires its own network, which causes high IP address space consumption.

DMVPN uses multipoint Generic Routing Encapsulation (mGRE) tunnels with the Next Hop Reachability Protocol (NHRP) addressing service to allow a dynamic mesh of VPN tunnels that do not need to be statically configured. The following figure shows that the tunnels are protected using IPsec.

#### **FIGURE 7** DMVPN

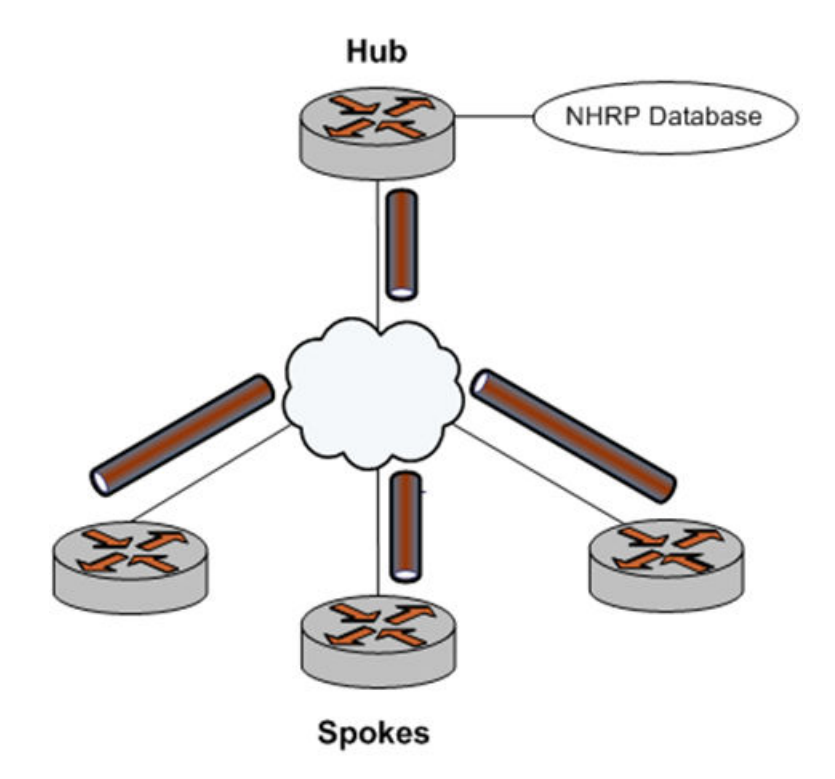

For more information about DMVPN, refer to *Brocade Vyatta Network OS DMVPN Configuration Guide*.

# <span id="page-16-0"></span>**Comparing VPN Solutions**

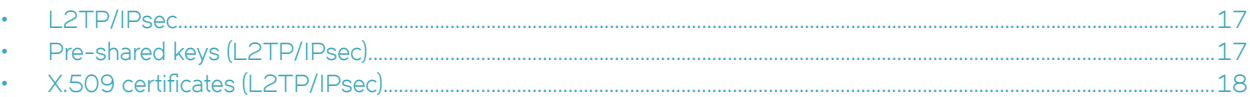

Each VPN solution has advantages and disadvantages. For example, IPsec-based solutions have various issues when NAT is involved; in addition, IPsec is complex and can be hard to troubleshoot. This section presents some deployment issues for the different solutions.

## **L2TP/IPsec**

When an L2TP server is started, it listens on UDP port 1701 for incoming L2TP connections on the external interface of the VPN server. In the normal mode of operation, a VPN client establishes an IPsec session with the VPN server first, and then the L2TP connection is established within the IPsec tunnel.

Because the L2TP server is listening on port 1701, the server also accepts incoming L2TP connections that are not tunneled in IPsec. This acceptance may be an issue, for example, if a user establishes an L2TP VPN connection without the IPsec tunnel (note that the Windows VPN client does not allow this), in which case all the traffic from the user is in the clear; that is, not encrypted.

In a production environment, it is recommended that you prevent L2TP-only connections (L2TP connections not tunneled in IPsec). Depending on the setup, there are different ways to achieve this. For example:

If the VPN server is deployed in a demilitarized zone (DMZ) and has a firewall in front of it, then the firewall can be configured to allow only IPsec traffic to the VPN server (in other words, UDP port 1701 is not allowed). This way, L2TP/IPsec connections can be established, but L2TP-only connections will be blocked.

If the VPN server is directly exposed, the firewall on the VPN server should be configured to disallow L2TP-only connections. For example, the following rule can be defined and applied to local on the external interface to allow L2TP/IPsec connections. (L2TP-only connections can be blocked by the default-drop rule.)

```
rule 10 {
            action accept
                 destination {
                      port 1701
}
                  ipsec {
                      match-ipsec
}
     protocol udp
}
```
# **Pre-shared keys (L2TP/IPsec)**

Pre-shared keys (PSKs) for L2TP/IPsec are easy to configure, both on the VPN server and on all the VPN clients. However, the same PSK must be used for all remote VPN users for the IPsec part of their VPN connections. The use of the same PSK can be a problem-for example when VPN access needs to be revoked for a particular user. Although access can be revoked at higher-level user authentication, the user still has the IPsec PSK and can still establish an IPsec session, which may not be desirable. To prevent the establishment of an IPSec session, a new PSK needs to be configured on the VPN server and all VPN clients.

# <span id="page-17-0"></span>**X.509 certificates (L2TP/IPsec)**

Using X.509 certificates with L2TP/IPsec avoids the issue with the PSK solution described in the preceding section. However, its usage presents its own challenges. Here are several examples.

- X.509 certificates must be generated using a Public Key Infrastructure (PKI) with a particular certificate authority (CA). This PKI can be either a commercial PKI (for example, VeriSign) or an in-house PKI established using either a commercial product (for example, a PKI appliance) or open-source software (for example, OpenSSL). Setting up an in-house PKI involves complex security issues.
- After the certificates are obtained, there remains the problem of securely distributing the user certificate to each of the remote VPN users. This distribution may involve, for example, physically taking a USB flash drive to the machine of each user and manually transferring the certificate.
- When using X.509 certificates with L2TP/IPsec, the configuration for the Windows VPN client becomes much more complicated than configuration using a pre-shared key. For this reason and the certificate-distribution problem, IT personnel may need to preconfigure user machines for remote access.